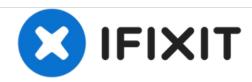

# **Dell Vostro 3558 Memory Module Replacement**

Written By: Johnathan Hammond

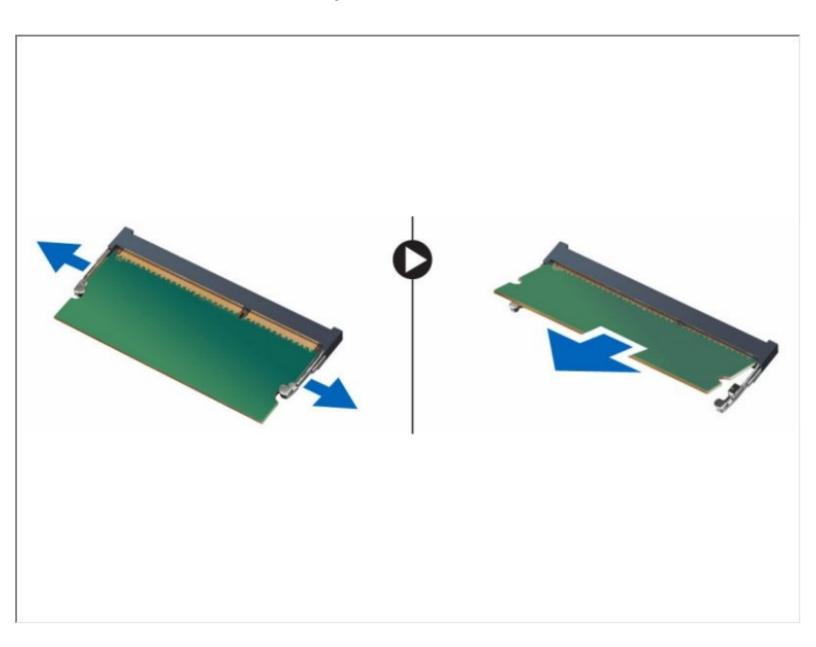

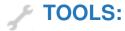

Phillips #0 Screwdriver (1)

## **Step 1 — Unlocking the Battery**

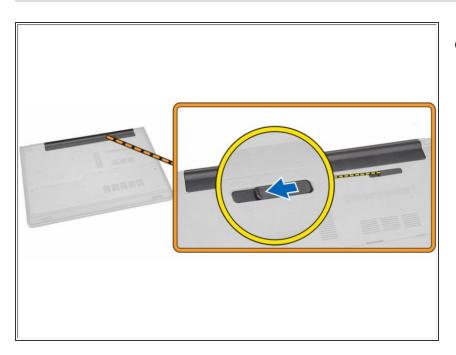

 Slide the release latch outwards to unlock the battery.

### **Step 2** — Removing the Battery

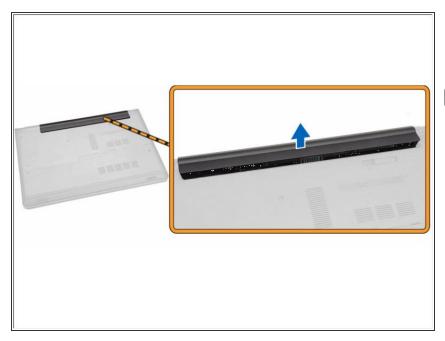

- Remove the battery from the computer.
- If this is all you are doing Follow Step In Reverse if not Go to Next Step.

#### Step 3 — Access Panel

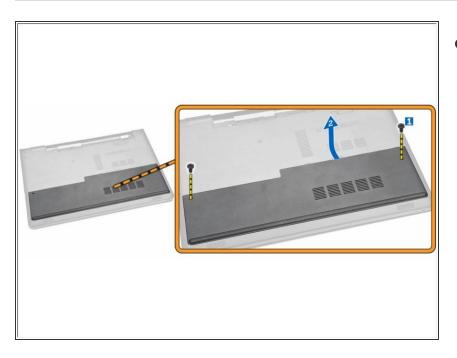

- Remove the screws that secure the access panel to the computer [1].
  - Lift the access panel partially at a 45-degree angle [2].

#### Step 4 — Remove the Access Panel

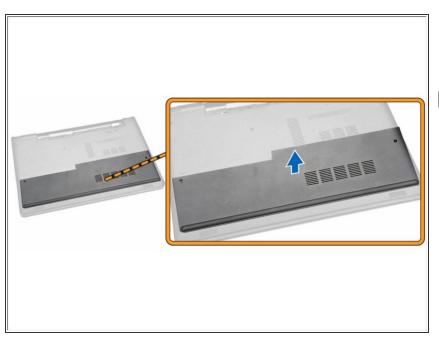

- Remove the access panel from the computer.
- If this is all you are doing Follow Step In Reverse if not Go to Next Step.

## **Step 5** — **Memory Module**

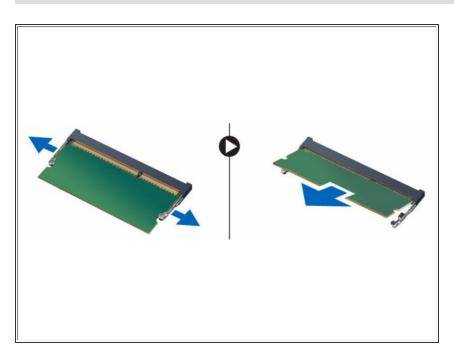

- Pry the securing clips away from the memory module until it pops up
  - Remove the memory module from its socket on the system board.
- If this is all you are doing Follow
  Step In Reverse if not Go to Next
  Step.

To reassemble your device, follow these instructions in reverse order.